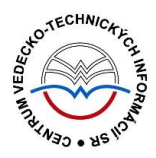

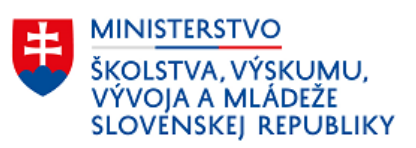

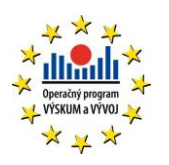

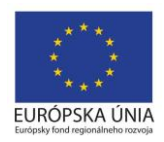

# **Manuál – prehrávanie videí**

Manuál pre vysoké školy

Centrum vedecko-technických informácií SR

Odbor pre hodnotenie vedy

Oddelenie pre hodnotenie publikačnej činnosti

## 1 Úvod

Všetky videomanuály CREPČ 2 uverejnené na portáli [crepc.sk](http://cms.crepc.sk/Default.aspx) v časti [Pokyny CREPČ pre vykazovacie](http://cms.crepc.sk/pokyny-crep%C4%8D-pre-vykazovacie-obdobie-2018.aspx)  [obdobie 2018](http://cms.crepc.sk/pokyny-crep%C4%8D-pre-vykazovacie-obdobie-2018.aspx) a CREPČ 2 - [školenia, pokyny a dokumentácia](http://cms.crepc.sk/crep%C4%8D-2-%C5%A1kolenia-a-pokyny.aspx) sú nahrané na stránkach portálu YouTube.

Pre správne prehranie videomanuálov sa odporúča mať nainštalovanú najnovšiu verziu internetového prehliadača Google Chrome, Mozilla Firefox, Safari alebo MS Edge.

### 2 Titulky

Každý videomanuál obsahuje titulky, ktoré je možné zobraziť nasledujúcim spôsobom:

1. Kliknutím na ikonu *titulky* v pravom dolnom rohu videa.

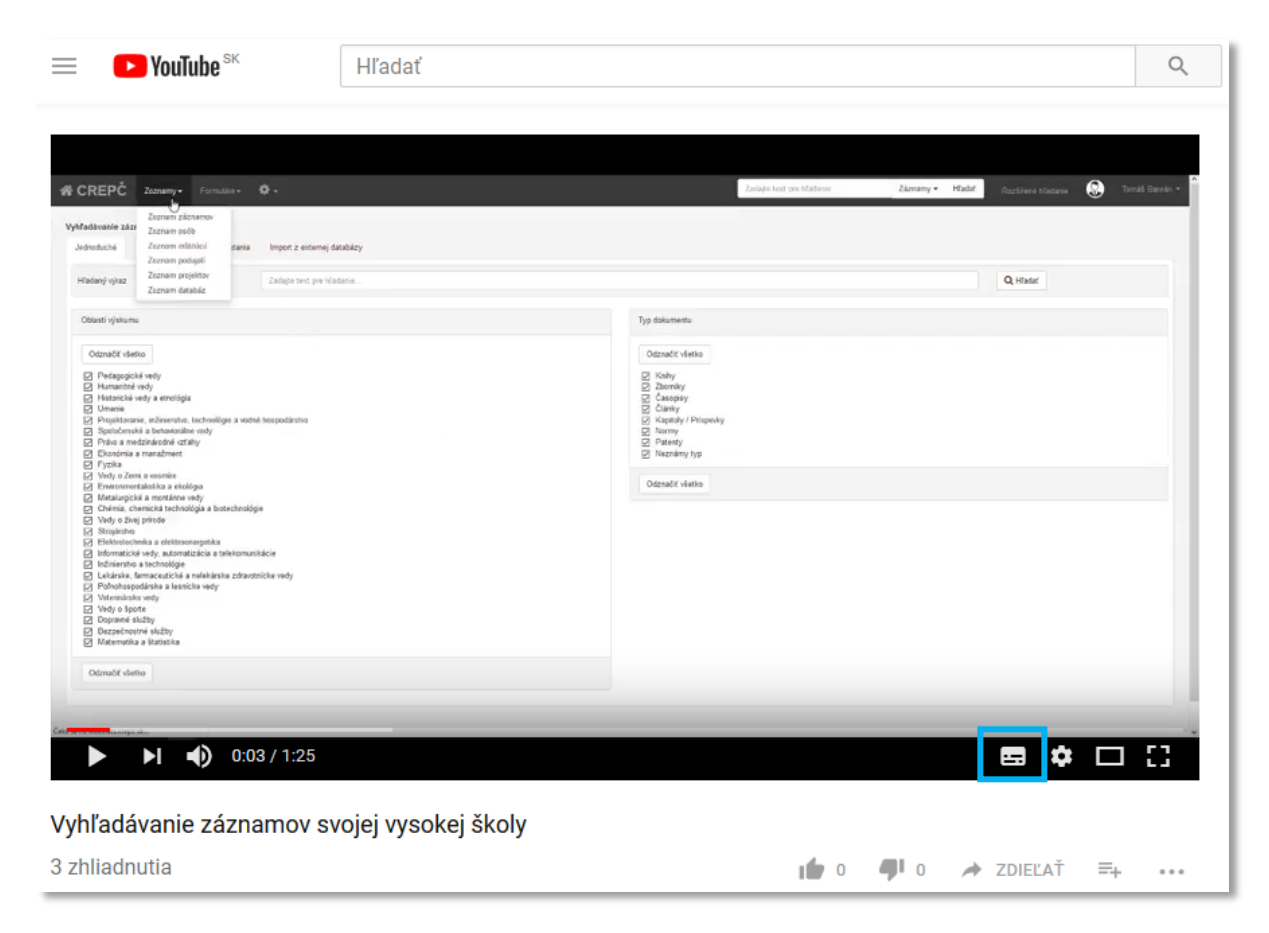

*Obrázok 1: Ikona titulky*

2. V niektorých prípadoch je potrebné zvoliť jazyk, väčšinou by však mala byť preddefinovaná slovenčina. Po zapnutí titulkov sa zmení farba ikona *titulky* zo sivej na bielu, zároveň sa podčiarkne červenou čiarou.

Titulky stačí zapnúť len pre prvé prehranie videomanuálov. Pri ďalších prehrávaniach videomanuálov je nastavenie titulkov zapamätané.

#### Centrum vedecko-technických informácií, Odbor pre hodnotenie vedy, Oddelenie pre hodnotenie publikačnej činnosti

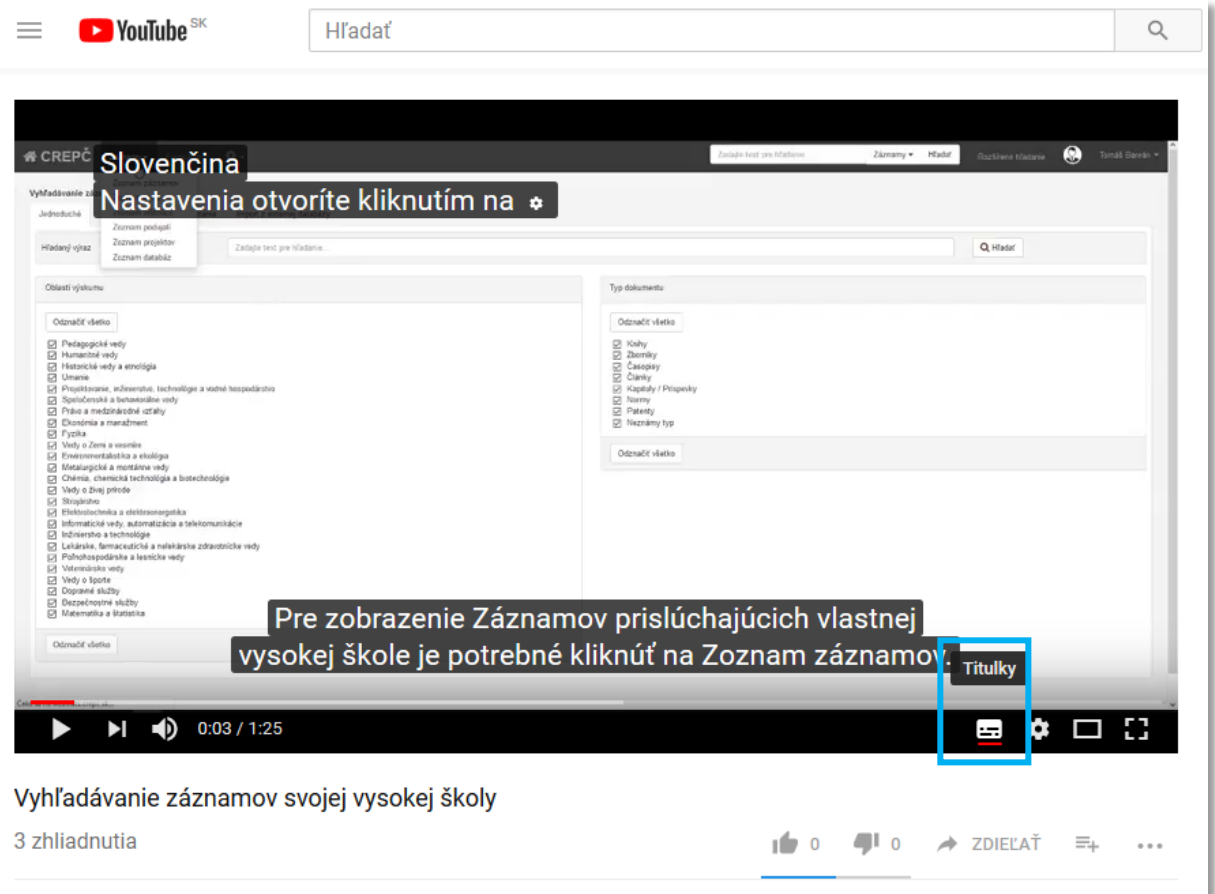

*Obrázok 2: Ikona titulky vo videu so zapnutými titulkami*

# 3 Spomalenie videa

Videá nahrané na stránkach portálu YouTube je možné spomaliť nasledujúcich spôsobom:

1. Kliknutím na ikonu *ozubené koleso* a možnosť *Rýchlosť.*

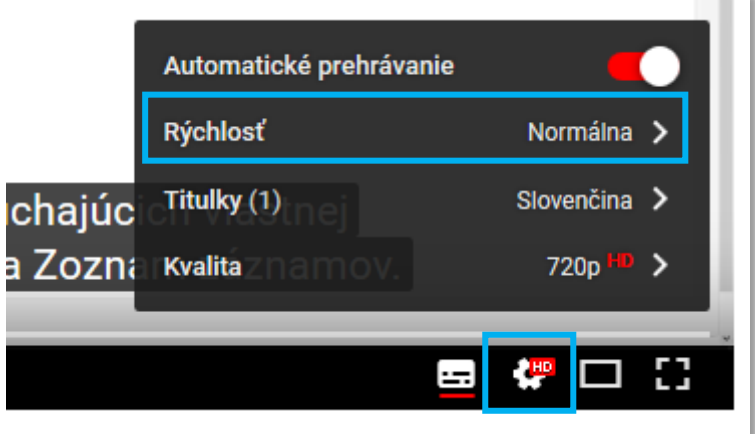

*Obrázok 3: Ikona ozubené koleso s otvorenou ponukou*

2. Po kliknutí na možnosť Rýchlosť sa zobrazia jednotlivé stupne rýchlosti prehrávania. Rýchlosti s hodnotou *nad 1* prehrávajú videá zrýchlene, rýchlosti s hodnotou *pod 1* prehrávajú videá spomalene.

Rovnako, ako v prípade nastavenia titulkov, je rýchlosť prehrávania zapamätaná aj pre nasledujúce videomanuály.

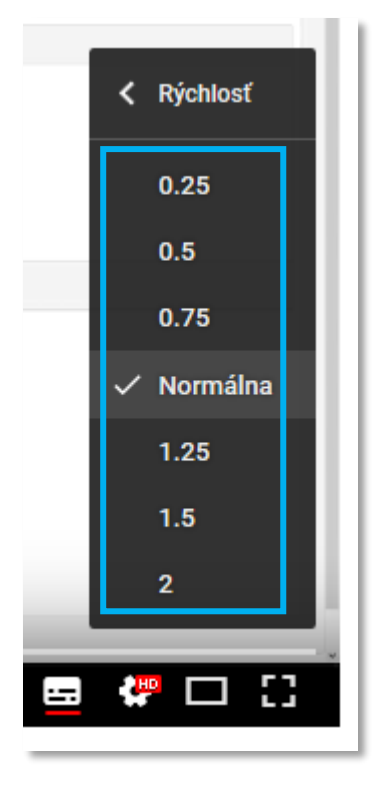

*Obrázok 4: Jednotlivé stupne rýchlosti prehrávania*